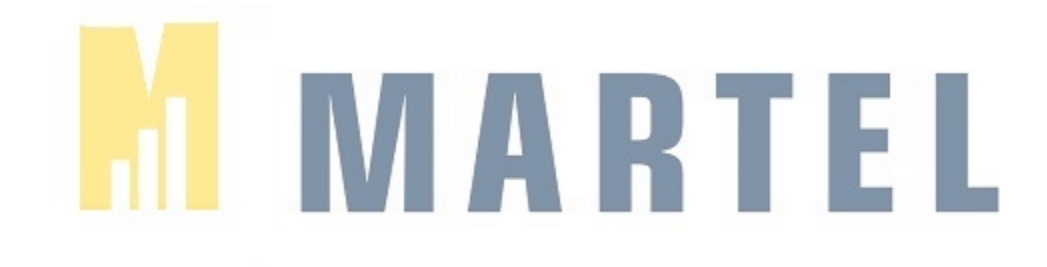

## **Pro-X**

## **User guide for clipping video footage from the NVR**

Should you require any assistance, please do not hesitate to contact us.

**Martel Support**  $\sqrt{m}$  (302) 674-5660 **A** [support@martelinc.com](mailto:support@martelinc.com)

## **To export the playback based on channel and time.**

1. Simply go to the playback option, select the camera channel and date:

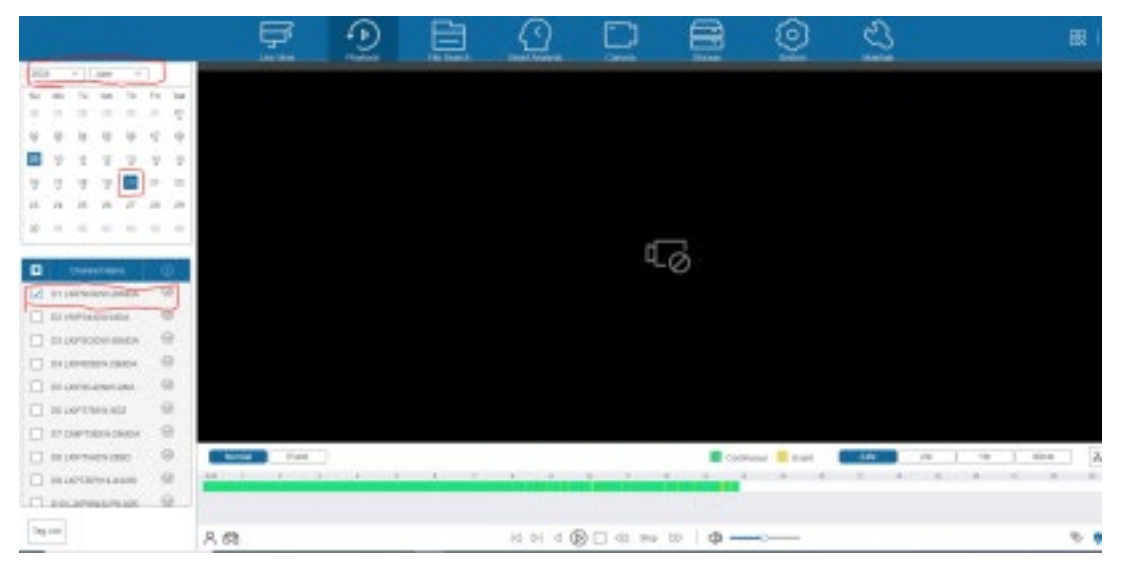

2. Click on the small scissor icon (Video clipping) on the bottom right corner, and manually put in the time of the clips you wish to export. Then click on the save. An export window will pop up, and you may then configure options such as the format, video merge and exported device.

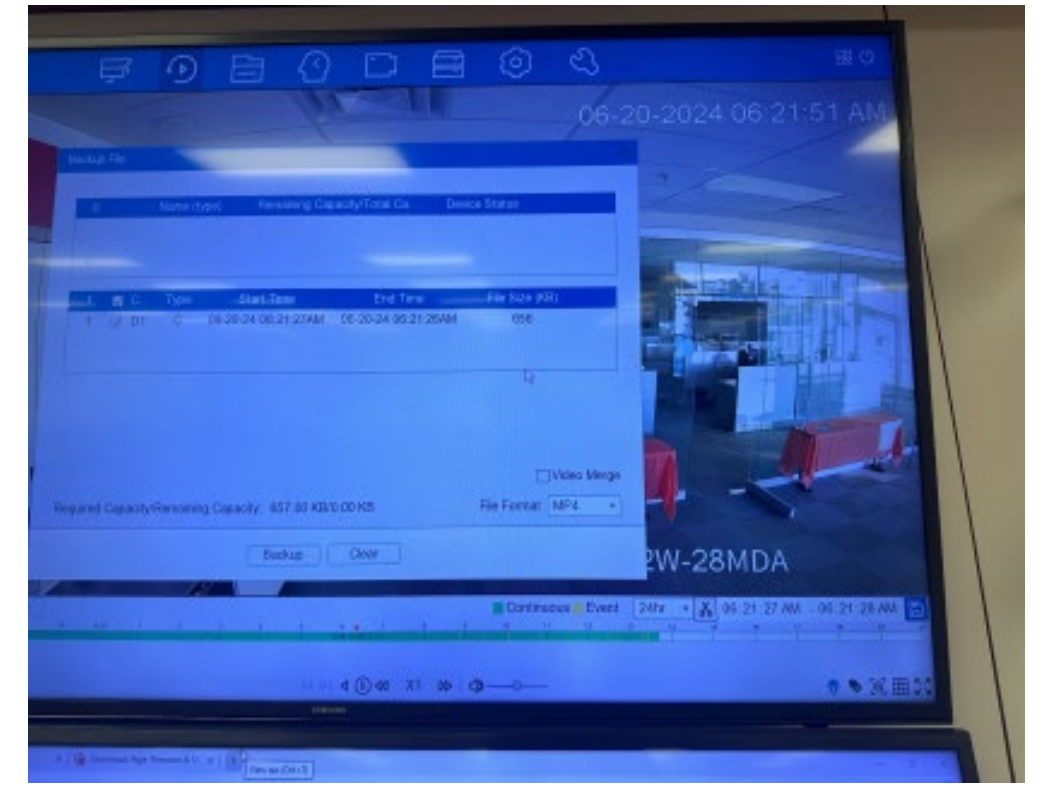

## **To export event clips. You may go to the file search option:**

1. Choose the type of events you wish to search for. Then pick the search channels and search time. Then you will be able to find the clips

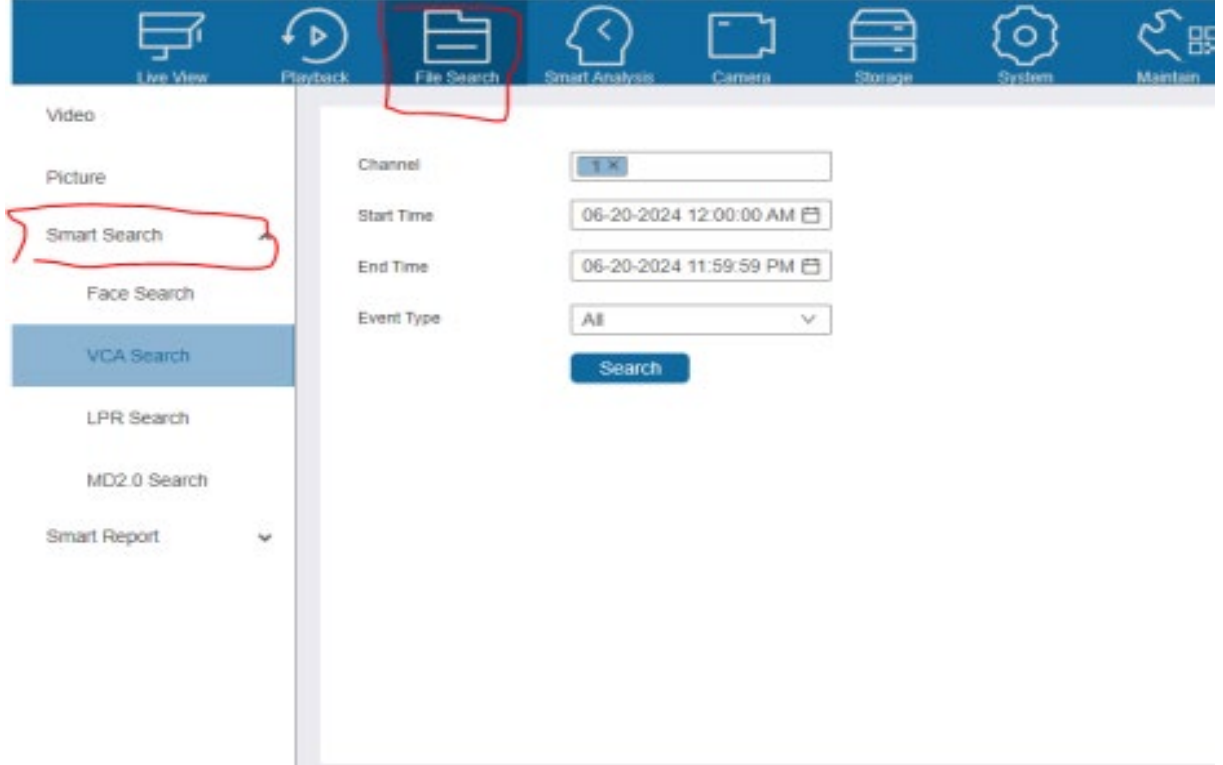

2. Then you can preview the clips and pick the ones you want to export.

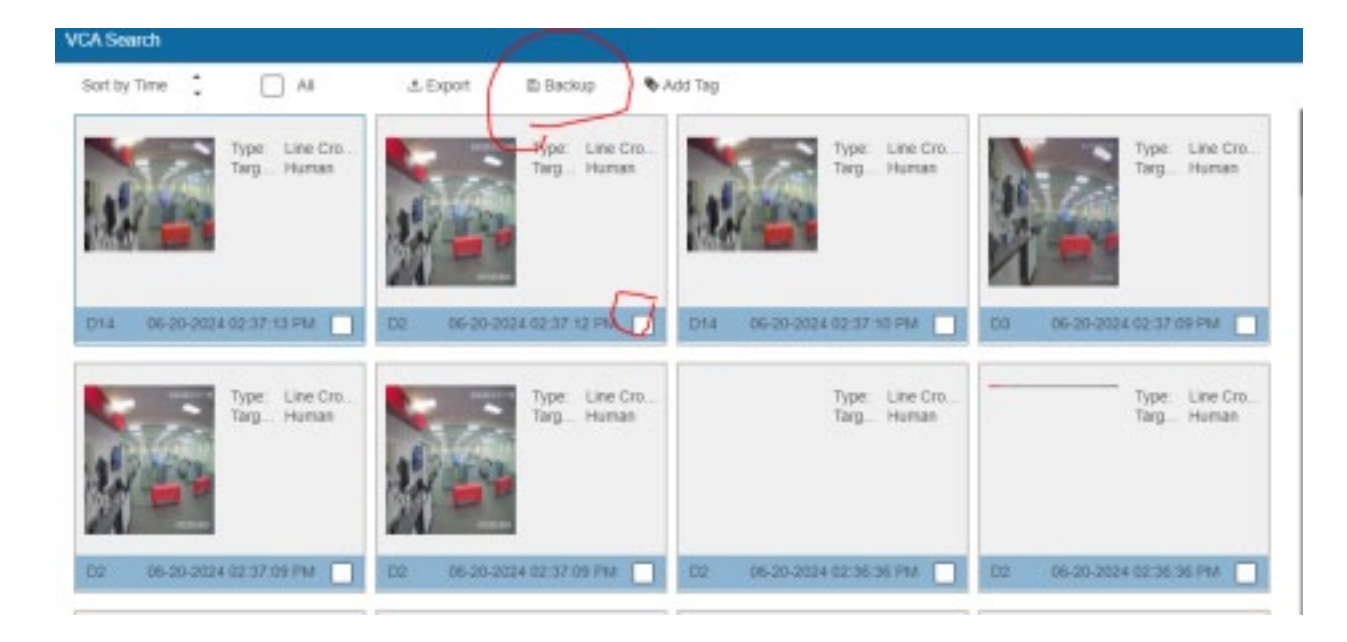